### Seminar III: R/Bioconductor

Leonardo Collado Torres lcollado@lcg.unam.mx Bachelor in Genomic Sciences [www.lcg.unam.mx/~lcollado/](http://www.lcg.unam.mx/~lcollado/)

<span id="page-0-0"></span>August - December, 2009

Public Data

[Intro](#page-2-0)

[biomaRt](#page-5-0)

**[GEOquery](#page-26-0)** 

**[ArrayExpress](#page-31-0)** 

[annotate](#page-37-0)

[KEGG](#page-43-0)

# To start off

- $\triangleright$  On this class we'll learn how to download public data using tools such as biomaRt, GEOquery and ArrayExpress
- $\triangleright$  Please install the following packages if you are working on your laptop.
	- > source("http://bioconductor.org/biocLite.R")
	- > biocLite(c("biomaRt", "GEOquery",
	- + "ArrayExpress"))
	- > biocLite(c("annotate", "KEGG.db",
	- + "KEGGSOAP"))
- <span id="page-2-0"></span>▶ You might need to install dependencies such as RCurl and XML for biomaRt.

### Why learn to use these packages?

- $\triangleright$  Simply, because lots of data is publicly available.
- $\triangleright$  These tools help you avoid getting lost while fetching for data.
- $\triangleright$  Once the data is in R. . . graphs, statistical tests, etc.

#### Announcements

 $\blacktriangleright$  Assitance schedule defined:

- 1. José on Tuesday 3 to 5
- 2. Víctor on Wednesday 3 to 5
- 3. Alejandro on Thursday 3 to 5
- $\triangleright$  Use Montealban preferably
- $\blacktriangleright$  1st homework :)

Intro

- $\triangleright$  We'll dedicate most of the class to this package.
- $\triangleright$  Who is the author? He works with James Bullard :)
- <span id="page-5-0"></span> $\triangleright$  There is a recent and very neat paper on biomaRt which uses other packages: lattice, affy and gplots. <http://www.ncbi.nlm.nih.gov/pubmed/19617889>

## What is biomart?

<http://www.biomart.org/>

- $\blacktriangleright$  An OCR and EBI initiative.
- Access to 31 databases and growing!<sup>1</sup>
- $\triangleright$  Not too hard to use :) You build a mart by choosing a database, some filters and you retrieve some attributes.
- $\triangleright$  Which databases do you find more *interesting*?

# ENSEMBL

- $\triangleright$  One of the biggest public databases!
- $\triangleright$  Genes, GOs, regions, expression info, proteins, etc.
- If you want to learn more, take a look at the [tutorials](http://www.ensembl.org/info/website/tutorials/index.html) site.
- $\triangleright$  Pay attention to Module 5: BioMart and the BioMart section :)

### **InterPro**

- $\blacktriangleright$  Huge one as well!
- $\blacktriangleright$  Integrates data from several databases.
- $\blacktriangleright$  Taxonomy, proteins, ...
- $\triangleright$  More info at the [InterPro](http://www.ebi.ac.uk/interpro/) and the [mart help](http://www.ebi.ac.uk/interpro/mart_view_help.html) sites.

### biomaRt

- $\triangleright$  Overall, BioMart is a web service tool to obtain tabular data.
- $\blacktriangleright$  Is biomaRt the only way to access BioMart?

### **listMarts**

- $\triangleright$  biomaRt basically builds SQL queries for you and is more simple to use that doing the queries directly.
- $\triangleright$  To start, load the library and lets look at the available databases:

```
> library(biomaRt)
> head(listMarts())
```

```
biomart version
1 ensembl ENSEMBL 55 GENES (SANGER UK)
2 SHP SHP ENSEMBL 55 VARIATION (SANGER UK)
3 functional_genomics ENSEMBL 55 FUNCTIONAL GENOMICS (SANGER UK)
4 vega VEGA 35 (SANGER UK)
5 msd MSD PROTOTYPE (EBI UK)
6 bacterial_mart_54 ENSEMBL BACTERIA 54 GENES (EBI UK)
```
#### **Datasets**

- $\triangleright$  Once we know which *mart* to use, we select it using useMart.
- $\blacktriangleright$  Then, we can take a look at the available datasets.
	- > mart <- useMart("bacterial\_mart\_54")
	- > head(listDatasets(mart))

dataset

- 1 str\_57\_gene
- 2 esc\_20\_gene
- 3 myc\_25994\_gene
- 4 sta\_29522\_gene
- 5 bac\_6\_gene
- 6 esc\_31791\_gene

description

1 Streptococcus pneumoniae TIGR4 genes (EB 1)

#### **Datasets**

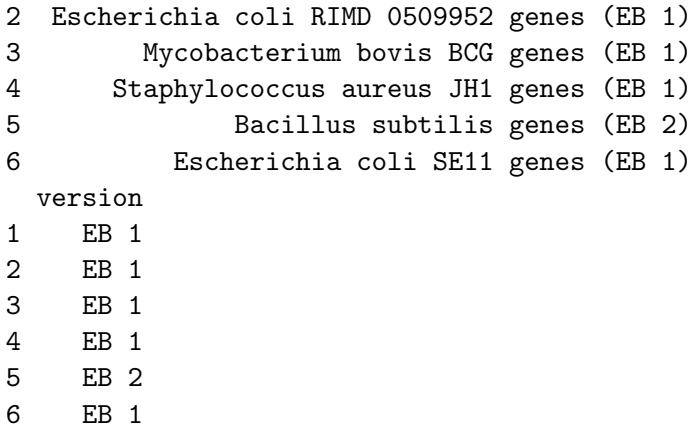

Filters

- $\triangleright$  Now, we load the dataset with useDataset or we re-use useMart to subset our mart.
- $\triangleright$  And then we explore the available filters.

```
> bsub <- useDataset("bac_6_gene",
+ mart = mart)
> bsub <- useMart("bacterial_mart_54",
+ dataset = "bac_6_gene")
> head(listFilters(bsub))
```
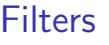

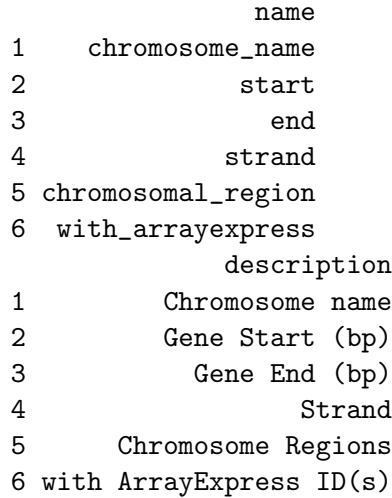

**Filters** 

- $\blacktriangleright$  A filter is our query, meaning, what we know.
- $\blacktriangleright$  How many filters does our dataset have?

## **Attributes**

 $\triangleright$  We also need to choose what we want to know: the attributes.

> head(listAttributes(bsub))

name

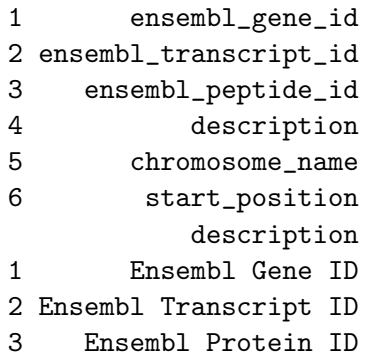

### **Attributes**

- 4 Description
- 5 Chromosome/plasmid
- 6 Gene Start (bp)
- $\blacktriangleright$  How may attributes we could potentially retrieve on this case?

### Class exercise

- $\triangleright$  Using our bsub Mart object, retrieve the genes from the first 100000pb on the Bacillus chromosome with getBM<sup>2</sup>.
- $\triangleright$  For every gene, get the start position, end position, strand, and status.
- $\triangleright$  Then use lattice and make a plot using xyplot with one panel for every type of status, the start on the  $x$  axis and the end on the y axis. Plot the points with different colors for every strand.

 $^{2}$ getBM is the main biomaRt function

## Solution: getting the data

 $\triangleright$  The tricky part is using a list for the filter values; a must when using more than one filter.

```
> res <- getBM(attributes = c("start_position",
```
+ "end\_position", "strand", "status"),

```
+ filters = c("start", "end"),
```

```
+ values = list("1", "100000"),
```

```
+ mart = bsub)
```

```
> head(res)
```
#### Solution: getting the data

start\_position end\_position strand

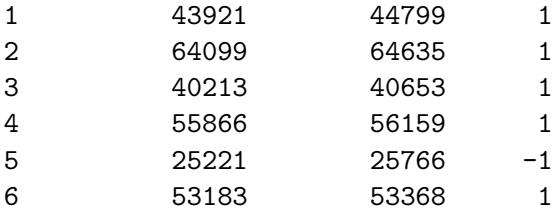

status

- 1 KNOWN
- 2 KNOWN
- 3 KNOWN
- 4 KNOWN
- 5 KNOWN
- 6 KNOWN

Solution: getting the data

 $\blacktriangleright$  How many genes did we get?

[Seminar III: R/Bioconductor](#page-0-0) biomaRt

Solution: plot

```
> library(lattice)
> print(xyplot(end_position ~ start_position |
+ status, group = strand, data = res,
+ auto.key = T)
```
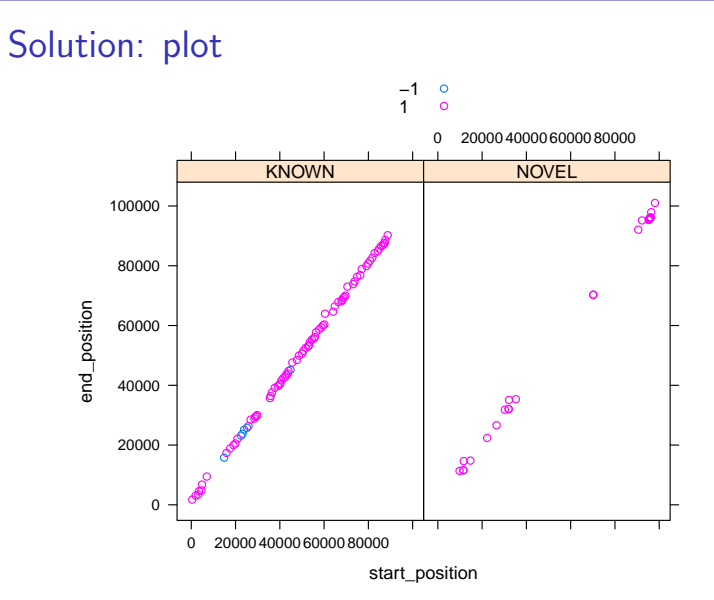

## Class Exercise II

- $\triangleright$  Use biomaRt to access the Homo Sapiens dataset from the ENSEMBL database.
- $\triangleright$  For entrez gene ids 999, 1000 and 1001 get the first 100 upstream bases.
- $\triangleright$  Use the getSequence function.
- $\triangleright$  Set the seqType argument equal to *coding gene flank*.
- $\triangleright$  What is the GC percentage for every upstream sequence? Use gsub and nchar.<sup>3</sup>

 $3$ The answer is 72, 80, and 75

## For further learning

- $\triangleright$  The biomaRt vignette is quite complete and presents several tasks which are great for learning.
- ▶ Additionally, [Steffen](http://www.stat.berkeley.edu/~steffen/) gave a lab at BioC2009 which has more tasks.
- $\triangleright$  Then again, the paper I mentioned earlier is quite elegant :)

#### Intro

<www.ncbi.nlm.nih.gov/geo/>

- $\triangleright$  GEO, or the Gene Expression Omnibus, is a public data repository hosted at NCBI that mainly contains microarray data meeting MIAME requirements.
- $\triangleright$  There is some SAGE, mass spec data, and some high throughput data.
- $\triangleright$  GEO query is simply the package to access this database from R. 4

<span id="page-26-0"></span><sup>4</sup>As far as I know, it doesn't work with HTS data for now

#### **Overview**

- $\blacktriangleright$  The main function is getGEO.
	- > library(GEOquery)
	- <sup>&</sup>gt; `?`(getGEO)

## An example

- $\triangleright$  As it says on the package help, GEO query is the bridge between R and GEO.
- $\blacktriangleright$  Lets look at some [recent](http://www.ncbi.nlm.nih.gov/geo/query/acc.cgi?acc=GPL8251) data.
- $\triangleright$  Download the 2nd sample data.
	- > info <- getGEO("GSM377792")

File stored at:

/tmp/RtmpJTF9ag/GSM377792.soft

- $\blacktriangleright$  Then check the attributes of our info object
	- > attributes(info)

# Cont.

- $\blacktriangleright$  What was it last updated?
- $\blacktriangleright$  What organism did they study?
- $\blacktriangleright$  What type of data is it?
- $\blacktriangleright$  How old?
- $\blacktriangleright$  Tissue type?
- $\blacktriangleright$  Number of unique tags?

## More info

- ▶ You might want to save the data on a non-temp folder. To do so use the destdir arg.
- $\triangleright$  GDS data can be transformed into expression sets.
- If you work with microarrays, this package will be very useful to you :)

#### Intro

<www.ebi.ac.uk/microarray-as/ae/>

- $\blacktriangleright$  It's another public repository for public functional genomics data.
- <span id="page-31-0"></span> $\triangleright$  Quite a few microarrays as well

# Querying

- $\triangleright$  First of all, you might want to look up for related data sets.
- $\blacktriangleright$  We can do so using queryAE:<sup>5</sup>
	- > library(ArrayExpress)
	- > sets = queryAE(keywords = "pneumonia",
	- + species = "homo+sapiens")
- $\blacktriangleright$  How many sets did we get? Check the class of sets first.
- $\triangleright$  When were multiple sets released the same day? We know that a unique function exists, so using apropos find out the quickest solution :)

 $5$ Note the use of a  $+$  for multiple words

## **ArrayExpress**

- $\triangleright$  Once you identify the set you want to download, you can get it with ArrayExpress
- $\triangleright$  Note that one of its arguments is useful if you don't want to lose the data once you close the R session.

> rawset = ArrayExpress("E-MEXP-1422")

 $\triangleright$  Around 15 mb of data on this case

### Whole data

 $\triangleright$  The previous function extracts some data from the array files, and if you want the whole data then you need to use  $getAE$  $>$  mexp1422 = getAE("E-MEXP-1422", +  $type = "full")$ 

Loading into R

- $\triangleright$  Once you have downloaded the files, you need to load them in R.
- $\triangleright$  magetab2bioc does the job for you :)

> rawset = magetab2bioc(files = mexp1422)

- $\triangleright$  On this case, rawset will be an AffyBatch object.
- $\blacktriangleright$  For processed data, you'll need to use procset.

We'll be back

<sup>I</sup> We'll most likely re-use GEOquery and ArrayExpress on our microarray related classes.

#### Intro

- $\blacktriangleright$  Great to interact with NCBI!
- $\blacktriangleright$  It uses XML heavily
- $\triangleright$  You can download info on papers, sequences, make links to NCBI and much more :)
- <span id="page-37-0"></span> $\triangleright$  There is a drawback... if you access NCBI too frequently you'll get banned.

#### Getting a sequence

- $\blacktriangleright$  For example, we can download sequences as character objects using getSEQ
	- > library(annotate)
	- > seq <- getSEQ("CY045495.1")
- $\blacktriangleright$  How long is our seq object?

# NCBI links

- $\triangleright$  For getSEQ I used a accession number, and if we want to find the related UID, simply use accessionToUID.
- $\triangleright$  Then, we can construct a link to NCBI using getQueryLink
	- > id <- accessionToUID("CY045495.1")
	- > id
	- [1] "257127071"
	- > getQueryLink(id, repository = "gb")
	- [1] "http://www.ncbi.nlm.nih.gov/entrez/query.fcgi?db=N
- $\blacktriangleright$  Where did our sequence come from?<sup>6</sup>
- $\triangleright$  Does the length of seq match the reported length?
- $\triangleright$  Find a way to get the NCBI link by using the accession number directly.

 $6$ Check the definition

. . .

# Paper info

- $\triangleright$  By using the functions pubmed, xmlRoot and buildPubMedAbst we can get info such as abstracts, authors,
- $\blacktriangleright$  Lets find the authors of our sets object from the ArrayExpress section.
	- > ids <- (sets[, "PubmedID"])
	- > ids <- as.character(ids[ids !=
	- + "NA"])
	- > x <- pubmed("19679224")
	- $> a \leq xm$ lRoot $(x)$
	- > abs <- buildPubMedAbst(a[[1]])
- $\triangleright$  Once we have our abs object<sup>7</sup>, we can retrieve information using its attributes.

### Paper info

> pubDate(abs)

[1] "Aug 2009"

 $\blacktriangleright$  How many authors does the first paper have?

 $<sup>7</sup>$ Note that I only built the abstract for the 1st paper</sup>

#### End

 $\triangleright$  By using annotate, its relatively easy to query abstracts for a gene name or some other keyword.

 $\blacktriangleright$  I encourage you to explore it :)

### Quick overview

<www.genome.jp/kegg/kegg2.html>

- <span id="page-43-0"></span> $\triangleright$  Finally, we'll take a very quick look at the KEGG packages.
	- > library(KEGG.db)
	- > library(KEGGSOAP)
	- > apropos("KEGG")
		- [1] "KEGG"
		- [2] "KEGG2heatmap"
		- [3] "KEGG\_dbconn"
		- [4] "KEGG dbfile"
		- [5] "KEGG\_dbInfo"
		- [6] "KEGG\_dbschema"
		- [7] "KEGGENZYMEID2GO"
		- [8] "KEGGEXTID2PATHID"

### Quick overview

- [9] "KEGGGO2ENZYMEID"
- [10] "KEGGMAPCOUNTS"
- [11] "KEGGmnplot"
- [12] "KEGGPATHID2EXTID"
- [13] "KEGGPATHID2NAME"
- [14] "KEGGPATHNAME2ID"
- [15] ".\_\_M\_KEGG2heatmap:annotate"
- [16] ".\_\_M\_\_KEGGmnplot:annotate"
- [17] ".\_\_T\_\_KEGG2heatmap: annotate"
- [18] ".\_\_T\_\_KEGGmnplot:annotate"
- $\triangleright$  What is the name for the Path id 00010?

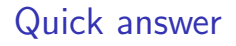

- $\blacktriangleright$  Easy, just use KEGGPATHID2NAME:
	- > KEGGPATHID2NAME\$"00010"
	- [1] "Glycolysis / Gluconeogenesis"

Genes

 $\triangleright$  Next, if we want to find the genes involved on a certain pathway, we use get.genes.by.pathway<sup>8</sup>

> genes <- get.genes.by.pathway("path:eco00010")

- $\blacktriangleright$  How many genes did we get?
- $\blacktriangleright$  For a deeper learning use:
	- > help(package = KEGGSOAP)
	- > help(package = KEGG.db)

<sup>&</sup>lt;sup>8</sup>quite a long name!

### **SessionInfo**

```
> sessionInfo()
```

```
R version 2.10.0 Under development (unstable) (2009-07-25 r48998)
i686-pc-linux-gnu
```
locale:

- [1] LC\_CTYPE=en\_US.UTF-8
- [2] LC NUMERIC=C
- [3] LC\_TIME=en\_US.UTF-8
- [4] LC\_COLLATE=en\_US.UTF-8
- [5] LC\_MONETARY=C
- [6] LC\_MESSAGES=en\_US.UTF-8
- [7] LC\_PAPER=en\_US.UTF-8
- [8] LC NAME=C
- [9] LC\_ADDRESS=C
- [10] LC TELEPHONE=C
- [11] LC MEASUREMENT=en US.UTF-8
- [12] LC\_IDENTIFICATION=C

attached base packages:

## **SessionInfo**

[1] stats graphics grDevices<br>[4] utils datasets methods datasets methods [7] base other attached packages: [1] KEGGSOAP\_1.19.1 [2] KEGG.db\_2.3.0 [3] RSQLite\_0.7-1 [4] DBI\_0.2-4 [5] XML\_2.6-0 [6] annotate 1.23.1 [7] AnnotationDbi\_1.7.7 [8] ArrayExpress\_1.5.5 [9] GEOquery\_2.9.4 [10] RCurl\_0.98-1 [11] bitops\_1.0-4.1 [12] Biobase 2.5.5 [13] lattice\_0.17-25 [14] biomaRt 2.1.0

[Seminar III: R/Bioconductor](#page-0-0)  $L$ KEGG

### **SessionInfo**

<span id="page-49-0"></span>loaded via a namespace (and not attached): [1] affy\_1.23.5 [2] affyio\_1.13.3 [3] grid\_2.10.0 [4] limma\_2.19.2 [5] preprocessCore\_1.7.4 [6] SSOAP\_0.4-6 [7] xtable\_1.5-5